# <span id="page-0-0"></span>**Instrukcja obsługi płaskoekranowego monitora Dell™ S1709W**

[Informacje o monitorze](file:///C:/data/Monitors/S1709W/po/ug/about.htm) [Ustawienia monitora](file:///C:/data/Monitors/S1709W/po/ug/setup.htm) Obsł[uga monitora](file:///C:/data/Monitors/S1709W/po/ug/operate.htm) [Wykrywanie i usuwanie usterek](file:///C:/data/Monitors/S1709W/po/ug/solve.htm)  [Dodatek](file:///C:/data/Monitors/S1709W/po/ug/appendx.htm)

#### **Uwagi, Pouczenia i Ostrzeżenia**

**UWAGA:** UWAGA oznacza ważną informację, która może pomóc w lepszym wykorzystaniu komputera.

**POUCZENIE:** POUCZENIE oznacza potencjalne niebezpieczeństwo dla sprzętu lub niebezpieczeństwo utraty danych i wskazuje sposób rozwiązania problemu.

A OSTRZEŽENIE: OSTRZEŽENIE oznacza potencjalną możliwość zniszczenia własności, odniesienia obrażeń osobistych lub śmierci.

**Informacje zawarte w tym dokumencie mogą ulec zmianie bez uprzedzenia. © 2008 Dell Inc. Wszelkie prawa zastrzeżone.**

Powielanie w jakikolwiek sposób bez pisemnej zgody Dell Inc. jest surowo zabronione.

Znaki towarowe użyte w niniejszym tekście: *Dell oraz logo DELL* są znakami towarowni Dell Inc; *Microsoft, Windows* są zastrzeżonymi znakami towarowymi Microsoft Corporation w Standard Standard (Standard Incess) (Standard

W dokumencie mogą byćużyte inne znaki towarowe i nazwy handlowe, w odniesieniu do jednostek roszczących sobie prawo do marki i nazw lub produktów tych jednostek. Dell Inc.<br>nie rości sobie prawa do żadnych zastrzeżonych zna

#### **Model S1709Wc**

**Maj 2008 Rev. A00**

#### <span id="page-1-0"></span>**Informacje o monitorze Instrukcja obsługi płaskoekranowego monitora Dell™ S1709W**

- Zawartość [opakowania](#page-1-1)
- [Cechy produktu](#page-1-2)
- Identyfikacja cz[ęści i elementów sterowania](#page-2-0)
- **O** [Dane techniczne monitora](#page-4-0)
- **O** Możliwoś[ci Plug and Play](#page-5-0)
- [Wskazówki konserwacji](#page-7-0)

## <span id="page-1-1"></span>**Zawartość opakowania**

Monitor dostarczany jest ze wszystkimi elementami pokazanymi poniżej. Upewnij si**ę**, że s**ą wszystkie te pozycje. W przypadku braku którejś pozycji<br><u>[skontaktuj si](file:///C:/data/Monitors/S1709W/po/ug/appendx.htm#contacting_Dell)ę z firmą Dell™</u>.** 

UWAGA: **Niektóre pozycje mogą** być opcjonalne i mogą nie być **dostarczane z Twoim monitorem. Niektóre funkcje i noś**niki mogą być niedostępne<br>w **niektórych krajach.** 

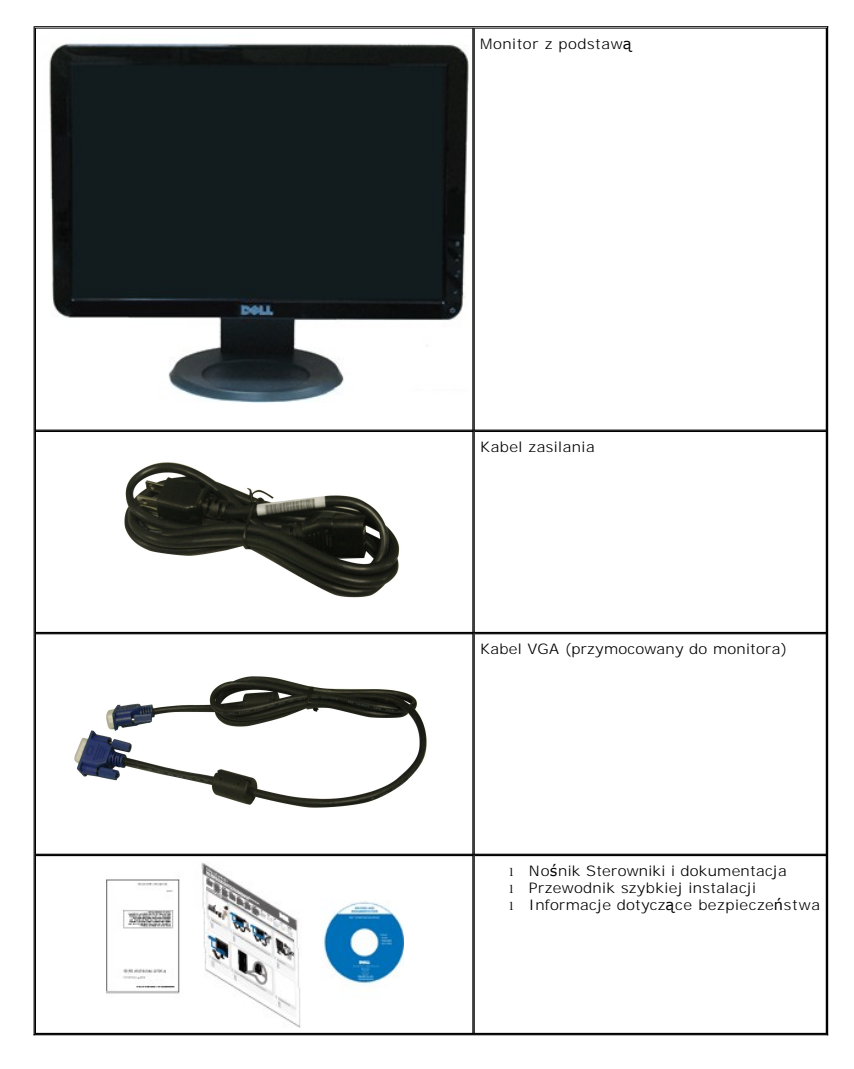

<span id="page-1-2"></span>**Cechy produktu** 

Monitor płaskoekranowy **Dell™ S1709W** posiada wyświetlacz ciekłokrystaliczny (LCD) na cienkowarstwowych tranzystorach (TFT) z aktywn**ą** matrycą. Funkcje<br>monitora obejmują:

- Dell S1709W posiada obszar wyświetlania o przekątnej 17-cali (431,8 mm).
- rozdzielczość 1440x900, oraz pełnoekranowa obsługa mniejszych rozdzielczości.
- Szeroki kąt widzenia umożliwiający widzenie z pozycji stojącej lub siedzącej lub podczas przemieszczania się z jednej strony na drugą.
- Możliwość regulacji nachylenia.
- Wyjmowaną podstawę i oraz otwory montażowe Video Electronics Standards Association (VESA) 100 mm umożliwiające elastyczne rozwiązanie mocowania.

1

 $\overline{2}$ 

3

5

- Zdolność Plug and play jeżeli obsługiwana jest przez system komputerowy.
- Regulację poprzez menu ekranowe (OSD) ułatwiające konfigurację i optymalizację ekranu.
- Nośnik z oprogramowaniem i dokumentacją, który zawiera pliki informacyjne (INF), plik dopasowania koloru (ICM) oraz dokumentację produktu.
- Funkcję oszczędzania energii zgodną z ENERGY STAR®.
- Gniazdo blokady bezpieczeństwa.

# <span id="page-2-0"></span>**Identyfikacja części i elementów sterowania**

#### **Widok z przodu**

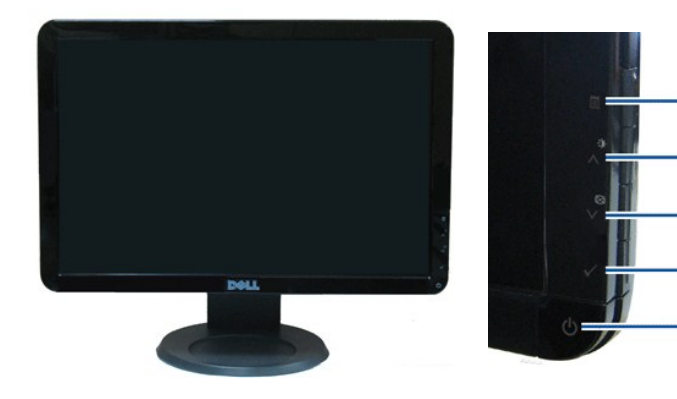

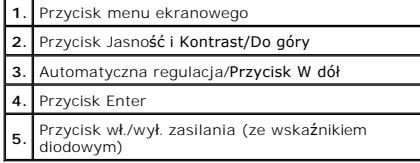

#### **Widok z tyłu**

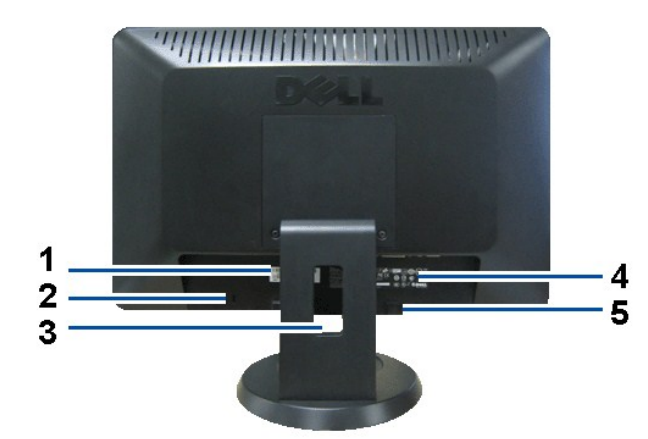

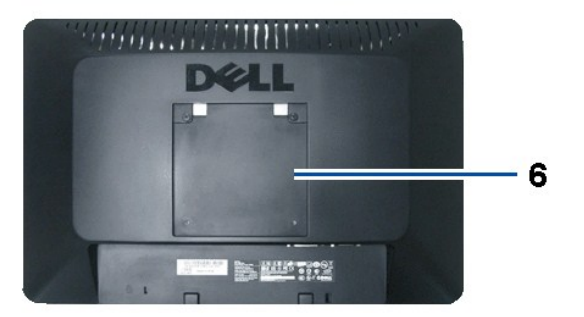

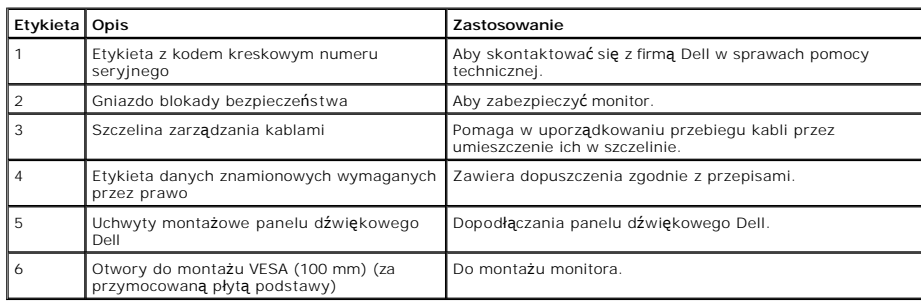

## **Widok z boku**

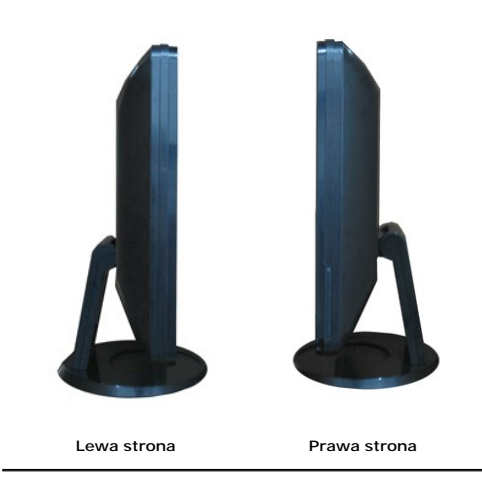

**Widok z dołu**

<span id="page-4-1"></span>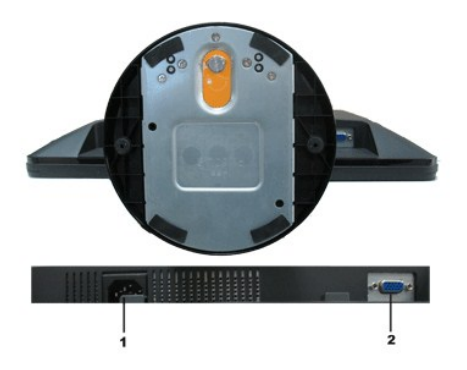

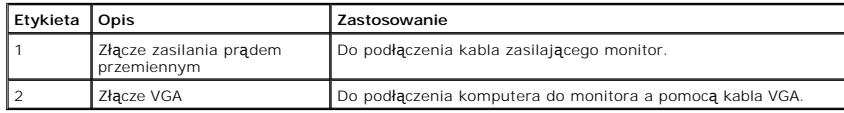

# <span id="page-4-0"></span>**Specyfikacje monitora**

W poniższych rozdziałach zawarto informacje o różnych trybach zarządzania zasilaniem oraz przypisaniu styków dla różnych złączy monitora.

#### **Tryby zarządzania energią**

W okresach bezczynności użytkownika monitor automatycznie obniża zużycie energii elektrycznej, gdy komputer jest wyposażony w kartę graficzną lub<br>oprogramowanie spełniające wymagania norm VESA DPM. Funkcja ta jest powiązan

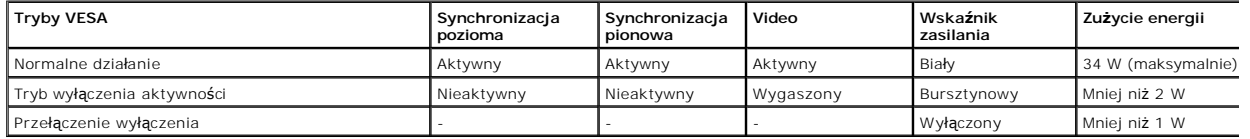

OSD funkcjonuje jedynie w trybie normalnego działania. Kiedy w trybie wyłączenia aktywności naciśniety zostanie którykolwiek przycisk za wyjątkiem przycisku za wyświetlony zostanie następujący komunikat:

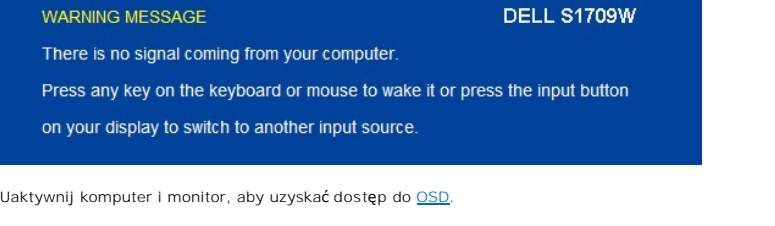

**UWAGA:**Płaskoekranowy monitor Dell S1709W jest zgodny z **ENERGY STAR**®.

Zerowe zużycie energii w trybie WYŁĄCZENIE, można osiągnąć jedynie poprzez odłączenie od monitora głównego kabla zasilania.

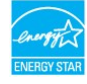

#### **Przydział pinów**

#### **15-stykowe złącze D-Sub**

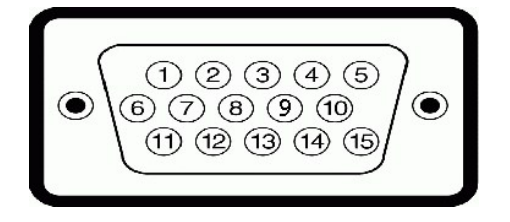

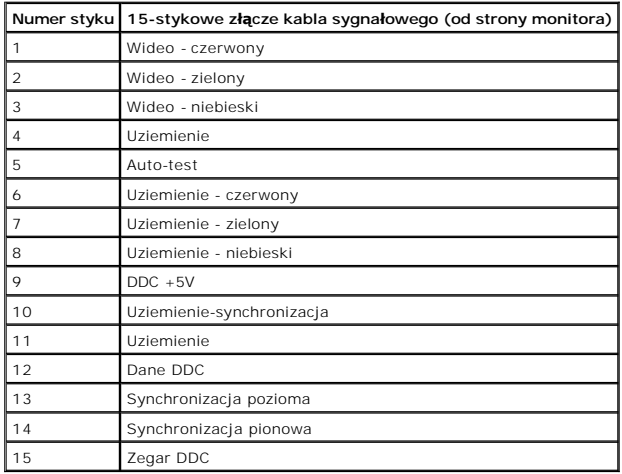

# <span id="page-5-0"></span>**Możliwości Plug and Play**

Monitor może być zainstalowany w każdym systemie zgodnym ze standardem Plug and Play. Monitor automatycznie przekazuje do komputera informacje Rozszi<br>dane identyfikacji monitora (EDID) za pomocą protokołów Kanał danych mon

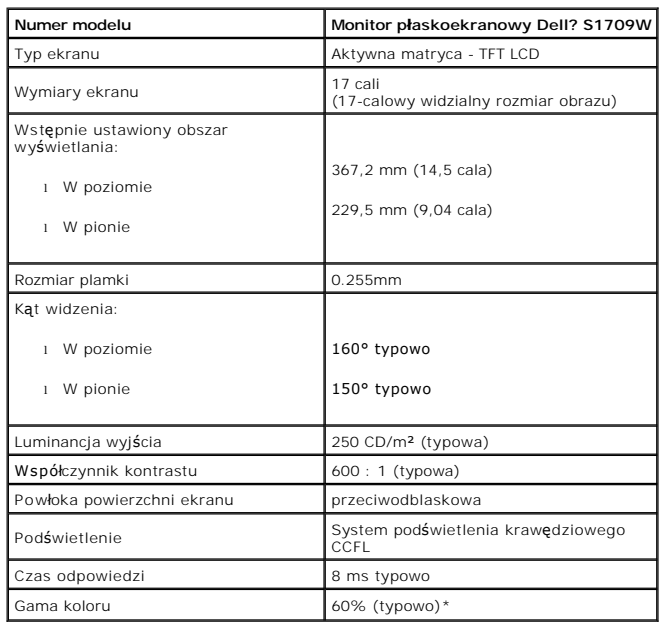

## **Dane techniczne panelu płaskiego**

\*Gama kolorów monitora płaskoekranowego Dell S1709W (typowa) oparta jest o normy sprawdzania CIE 1976 (65%) i CIE1931 (60%).

#### **Dane techniczne rozdzielczości**

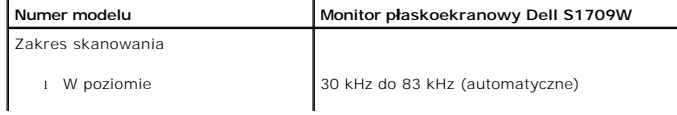

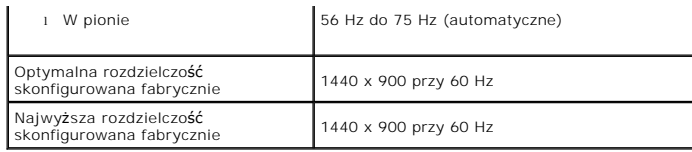

# **Specyfikacje elektryczne**

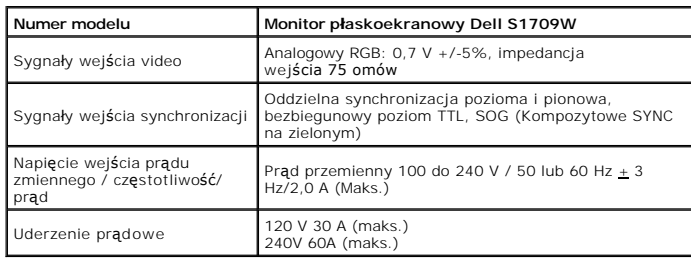

# **Fabrycznie skonfigurowane tryby wyświetlania**

W poniższej tabeli podano tryby zaprogramowane wstępnie, dla których firma Dell gwarantuje wielkość obrazu i centrowanie:

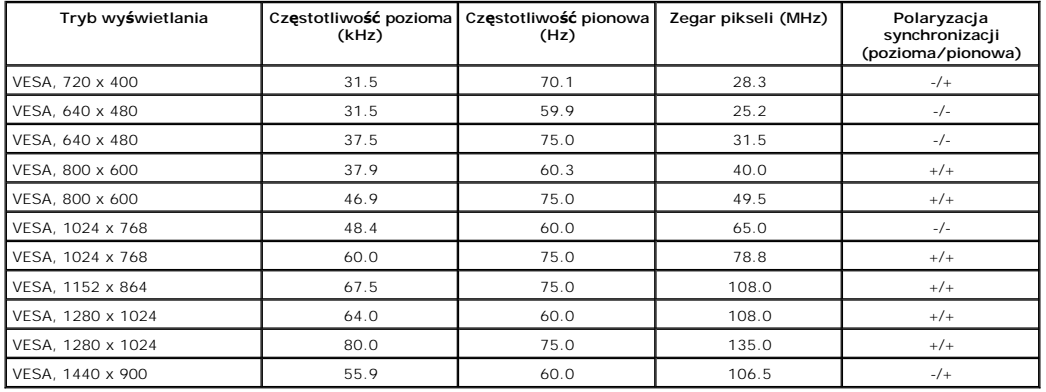

## **Parametry fizyczne**

W poniższej tabeli opisano fizyczne charakterystyki monitora:

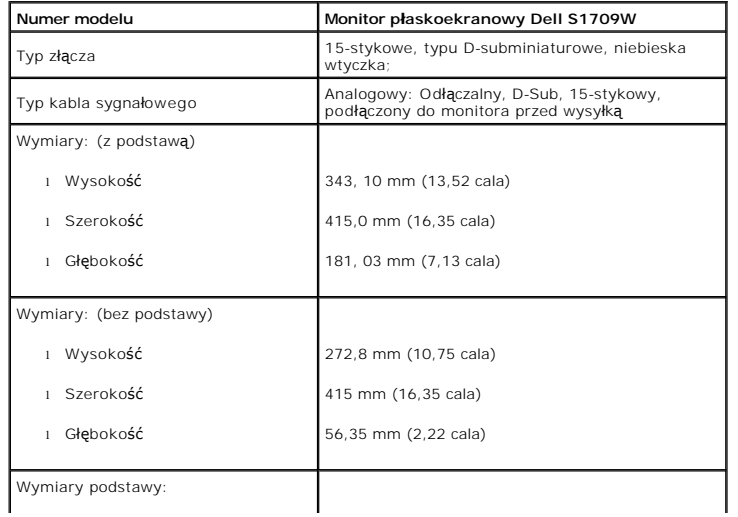

<span id="page-7-2"></span>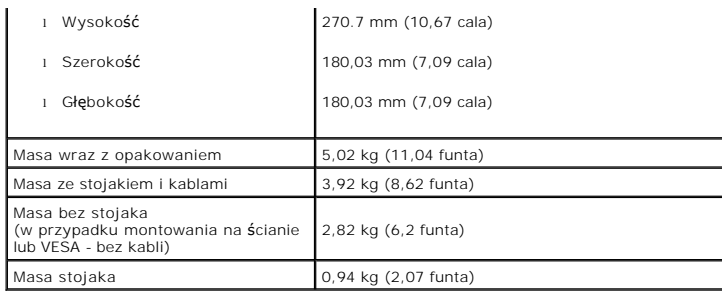

#### **Charakterystyki środowiskowe**

W poniższej tabeli opisano środowiskowe warunki pracy monitora:

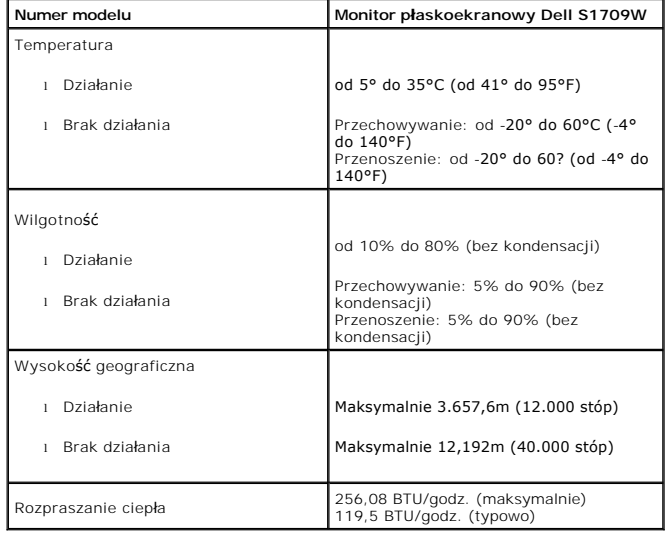

# <span id="page-7-0"></span>**Wskazówki konserwacji**

#### <span id="page-7-1"></span>**Dbanie o monitor**

A OSTRZEŻENI E:Przed przystąpieniem do czyszczenia monitora, należy przeczytać i zastosować się do[instrukcji bezpiecze](file:///C:/data/Monitors/S1709W/po/ug/appendx.htm#Safety_Information)ństwa.

**OSTRZEŻENIE: Przed rozpoczęciem czyszczenia monitora, należy odłączyć kabel zasilający monitora od gniazda zasilania.** 

W czasie rozpakowywania, czyszczenia lub transportowania monitora przestrzegać zaleceń wymienionych poniżej:

- i Antystatyczny ekran monitora można czyścić miękką, czystą szmatką, lekko zwilżoną wodą. Jeśli to możliwe, należy używać specjalnych materiałó**w do**<br>czyszczenia ekranu lub środków odpowiednich do czyszczenia powierzchni a
- l Do czyszczenia plastyków, należy używać lekko zwilżonej ciepłej szmatki. Nie należy używać żadnych detergentów, ponieważ pozostawiają one na plastykowych elementach mleczny nalot.
- ı Jeżeli po rozpakowaniu monitora, na jego powierzchniach będzie widoczny biały proszek, należy go wytrzeć szmatką. Proszek ten pojawia się podczas<br>przenoszenia monitora.<br>ι Podczas obsługi monitora należy zachować ostrożn
- 
- kolorach.<br>I Celem pomocy w utrzymaniu najwyższej jakości obrazu na monitorze, należy stosować dynamicznie zmieniający się wygaszacz ekranu i wyłączać monitor<br>nie jest użytkowany.

## <span id="page-8-0"></span>**Dodatek**

**Instrukcja obsługi płaskoekranowego monitora Dell™ S1709W**

- OSTRZEŻ[ENIE: Instrukcje bezpiecze](#page-8-1)ństwa
- [FCC Notice \(tylko USA\) oraz inne informacje prawne](#page-8-1)
- [Kontaktowanie si](#page-8-2)ę z firmą Dell

## <span id="page-8-1"></span>**OSTRZEŻENIE: Instrukcje bezpieczeństwa**

Informacje dotyczące instrukcji bezpieczeństwa, patrz *Instrukcjee bezpieczeństwa* przesłane wraz z monitorem.

## **FCC Notice (tylko USA) oraz inne informacje prawne**

Uwagi FCC oraz pozostałe informacje prawne, patrz strona zgodności z wymaganiami prawa pod adresem [www.dell.com/regulatory\\_compliance.](http://www.dell.com/regulatory_compliance)

#### <span id="page-8-2"></span>**Kontaktowanie się z firmą Dell**

Klienci w USA, telefon 800-WWW-DELL (800-999-3355)

 **UWAGA:** Jeżeli nie masz aktywnego połączenia z Internetem, możesz znaleźć informacje kontaktowe na fakturze zakupu, w opakowaniu, na rachunku lub w katalogu produktów firmy Dell.

Firma Dell oferuje kilka opcji wsparcia i serwisu online i telefonicznego. Dostępność ich zależy od kraju i produktu, a w rejonie twojego zamieszkania może nie<br>być dostępne więcej usług. Aby skontaktować się z firmą Dell w

- 1. Odwiedź stronę **support.dell.com**
- 2. Zweryfikuj swój kraj lub region w rozwijalnym menu **Wybierz kraj/region** na dole strony.
- 3. Kliknij polecenie **Kontakt** z lewego boku strony.
- 4. Wybierz odpowiednią usługę lub łącze wsparcia, zależnie od potrzeby.
- 5. Wybierz wygodną dla siebie metodę kontaktu z firmą Dell.

## <span id="page-9-0"></span>**Ustawienia monitora**

**Instrukcja obsługi płaskoekranowego monitora Dell™ S1709W**

## **Jeżeli posiadasz komputer biurkowy Dell™ lub przenośny komputer Dell™ z dostępem do Internetu**

1. Przejdź do **http://support.dell.com,** wprowadź numer z etykiety serwisowej i pobierz najnowsze sterowniki dla posiadanej karty graficznej.

2. Po zainstalowaniu sterowników karty graficznej, spróbuj ponownie ustawić rozdzielczość **1440x900**.

**UWAGA:** Jeżeli nie możesz ustawić rozdzielczości na 1440x900, prosimy o kontakt z firmą Dell™ celem zapytania o kartę graficzną obsługującą takie<br>rozdzielczości.

## <span id="page-10-0"></span>**Ustawienia monitora**

**Instrukcja obsługi płaskoekranowego monitora Dell™ S1709W**

## **Jeżeli posiadasz komputer biurkowy, przenośny lub kartę graficzną innej firmy niż Dell™**

1. Kliknij prawym przyciskiem myszy na pulpicie i kliknij **Właściwości**.

2. Wybierz zakładkę **Ustawienia**.

3. Wybierz **Zaawansowane**.

4. Na podstawie opisu na górze okna zidentyfikuj dostawcę karty graficznej (np. NVIDIA, ATI, Intel itp.).

5. W celu zaktualizowania sterownika karty graficznej udaj się na stronę producenta (przykładowo, [http://www.ATI.com](http://www.ati.com/) LUB [http://www.NVIDIA.com\)](http://www.nvidia.com/).

6. Po zainstalowaniu sterowników karty graficznej, spróbuj ponownie ustawić rozdzielczość **1440x900**.

**UWAGA:** Jeżeli nie możesz ustawić rozdzielczości na 1440x900, prosimy o kontakt z producentem komputera lub rozważenie zakupu karty graficznej<br>obsługującej takie rozdzielczości.

#### <span id="page-11-0"></span>**Obsługa monitora**

**Instrukcja obsługi płaskoekranowego monitora Dell™ S1709W**

- Uż[ywanie panelu przedniego](#page-11-1)
- Uż[ywanie menu OSD](#page-12-1)
- [Ustawianie optymalnej rozdzielczo](#page-17-0)ści
- Uż[ywanie panelu Dell Soundbar \(opcjonalny\)](#page-17-1)
- Uż[ywanie pochylenia](#page-17-2)

## <span id="page-11-1"></span>**Używanie panelu przedniego**

Przyciski z przodu monitora służą do regulacji ustawień obrazu.

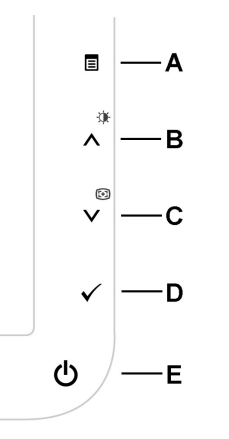

W poniższej tabeli opisano przyciski na panelu czołowym:

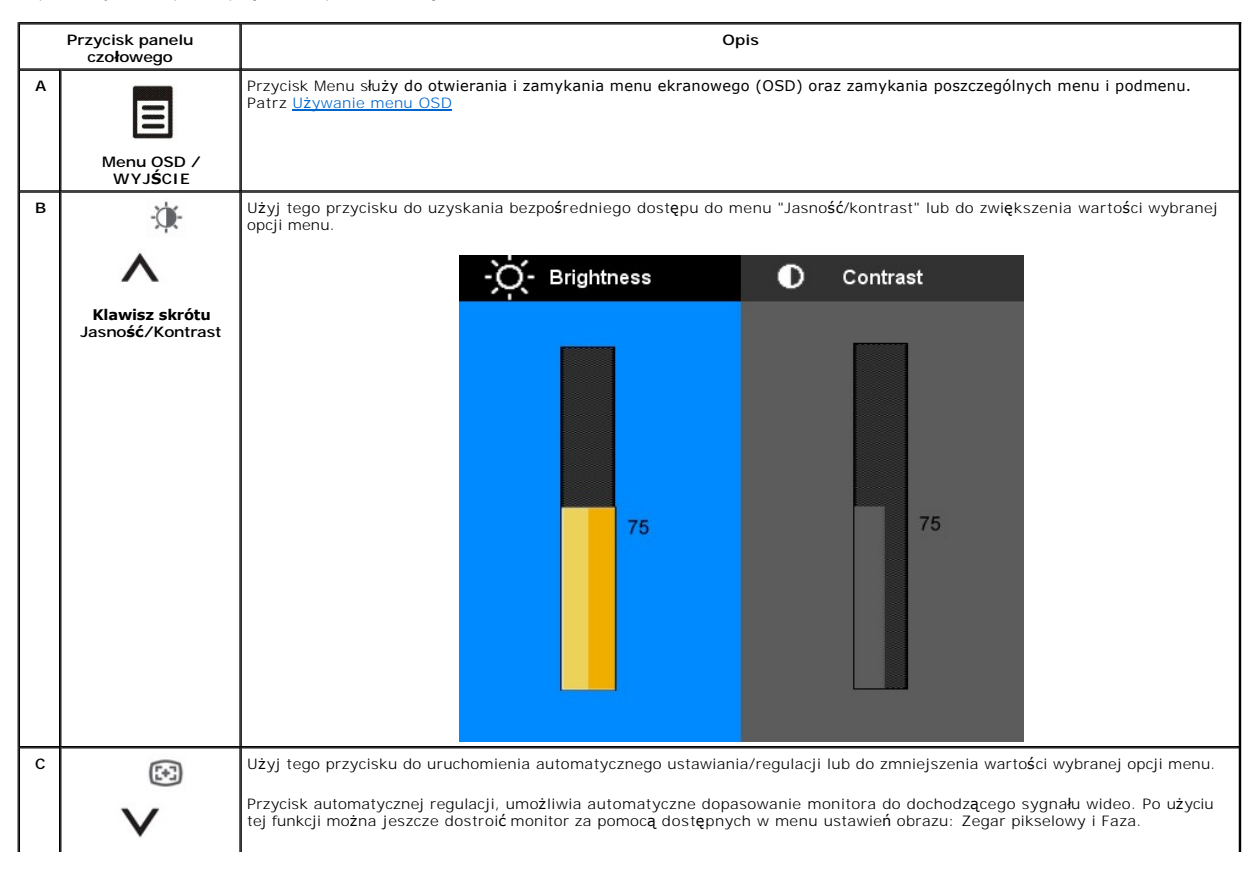

<span id="page-12-0"></span>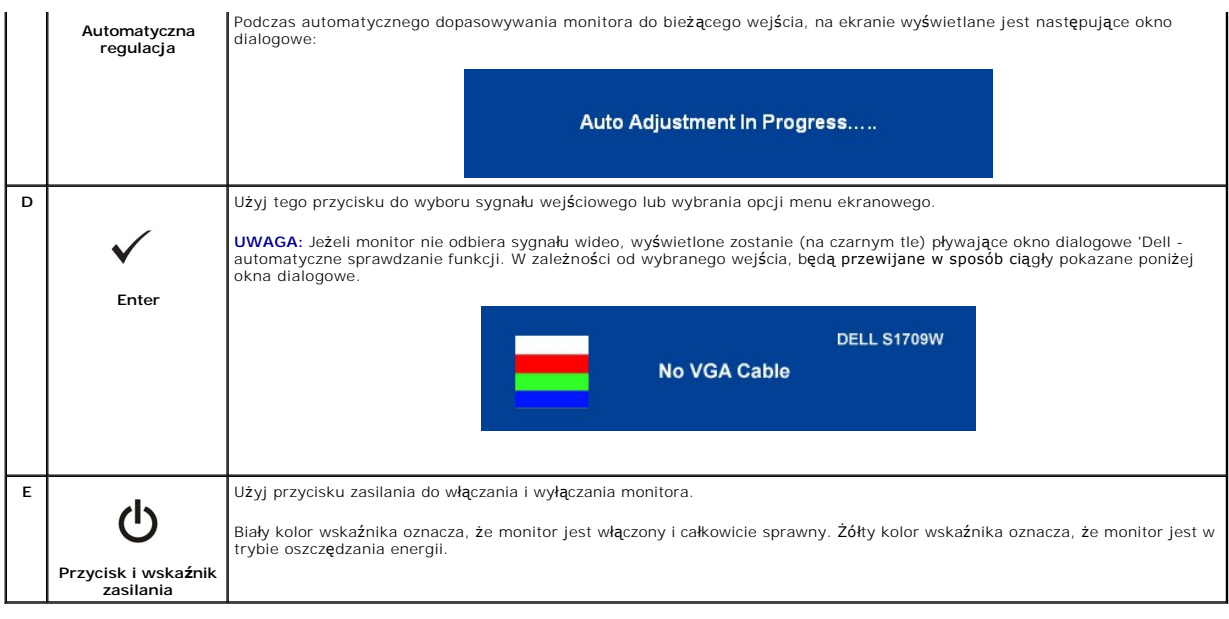

#### <span id="page-12-1"></span>**Używanie menu OSD**

**UWAGA:** Po zmianie ustawień monitora, a nast**ę**pnie kontynuowaniu ustawień w innym menu lub wyjściu z menu OSD, monitor automatycznie zapisuje<br>zmiany. Zmiany są również zapisywane po zmianie ustawień i zaczekaniu na zakoń

1. Aby otworzyć menu ekranowe i wyświetlić menu główne, należy nacisnąć przycisk  $\overline{\boxplus}$ 

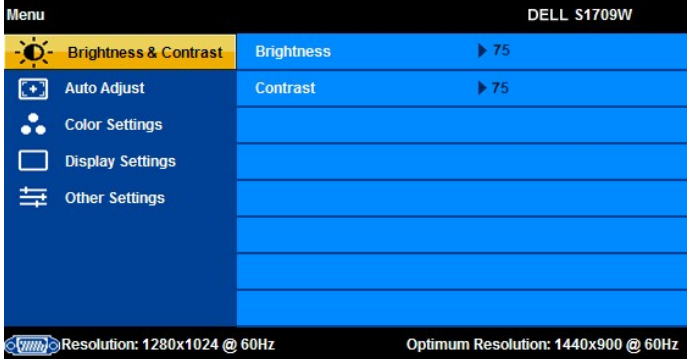

**UWAGA:** Płaskoekranowy monitor Dell S1709W obsługuje tylko wejście analogowe (VGA).

**UWAGA:** Pozycjonowanie i Ustawienia obrazu dostępne są jedynie podczas korzystania ze złącza analogowego (VGA).

- 2. Naciskaj przyciski∧ i∨, aby przechodzić między opcjami ustawień. Przy przechodzeniu z jednej ikony na inną, podświetlana jest nazwa opcji.<br>Przedstawiona poniżej tabela zawiera kompletną listę wszystkich opcji dostępnyc
- 3. Naciśnij raz przycisk  $\blacksquare$ , aby uaktywnić podświetloną opcję.
- 4. Naciskaj przyciski  $\bigwedge$  i  $\bigvee$ , aby wybrać wymagany parametr.
- 5. Naciśnij przycisk 国, aby przejść do suwaka regulacji a następnie użyj przycisków ∧ i V, w zależności od wskaźników menu, aby wykonać zmiany.
- 6. Naciśnij raz przycisk ப, aby powrócić do menu głównego, w celu wybrania innej opcji lub naciśnij przycisk ப dwa lub trzy razy, aby zakończyć<br>wyświetlanie menu ekranowego.

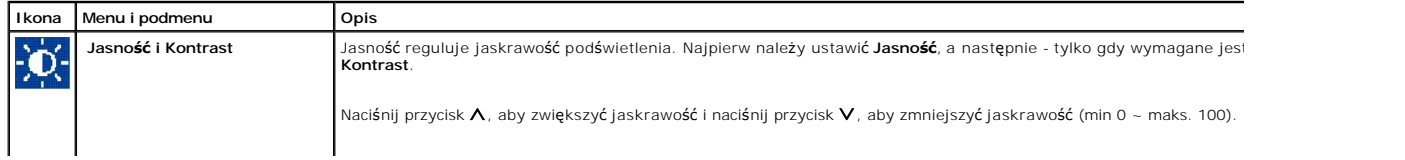

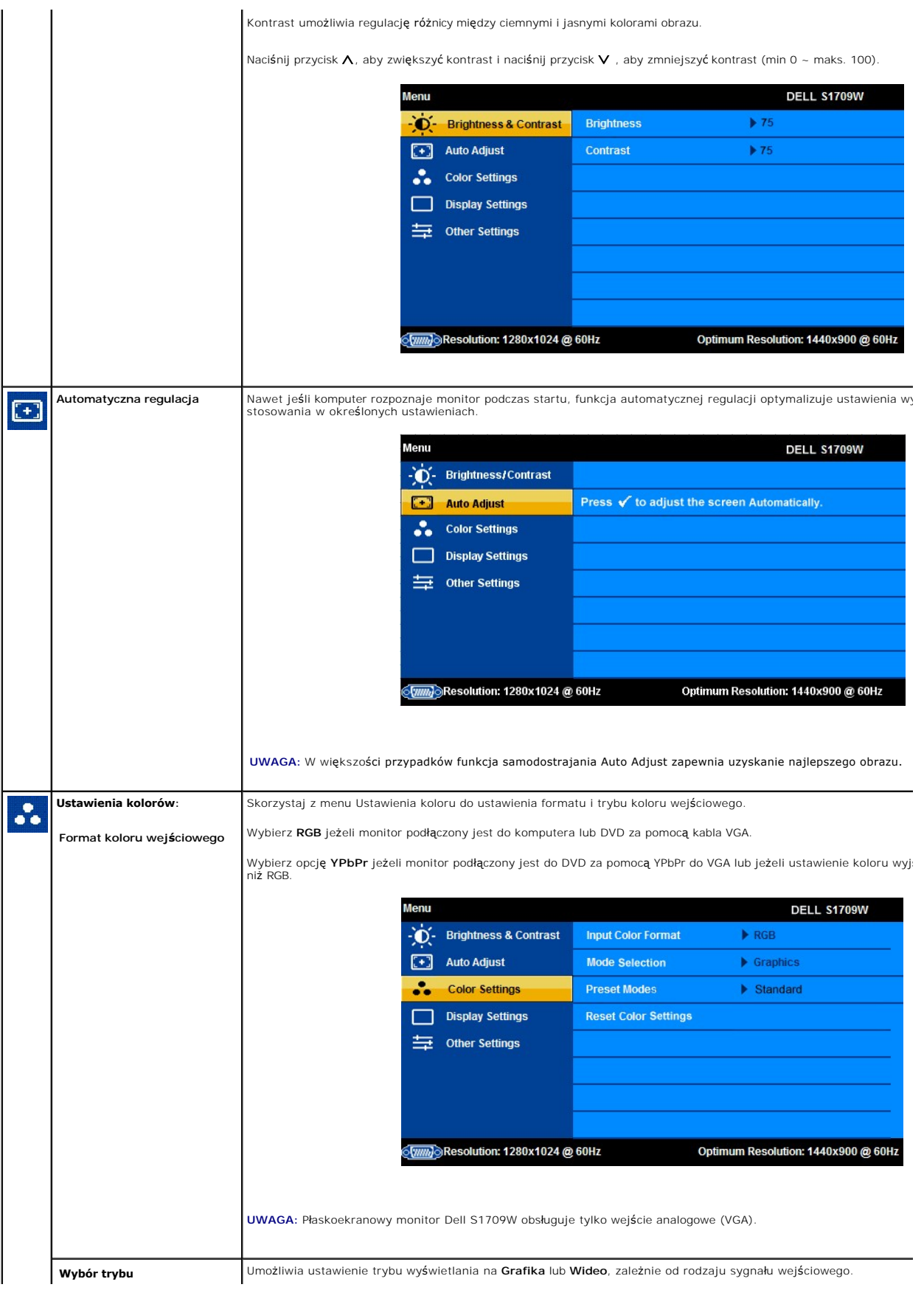

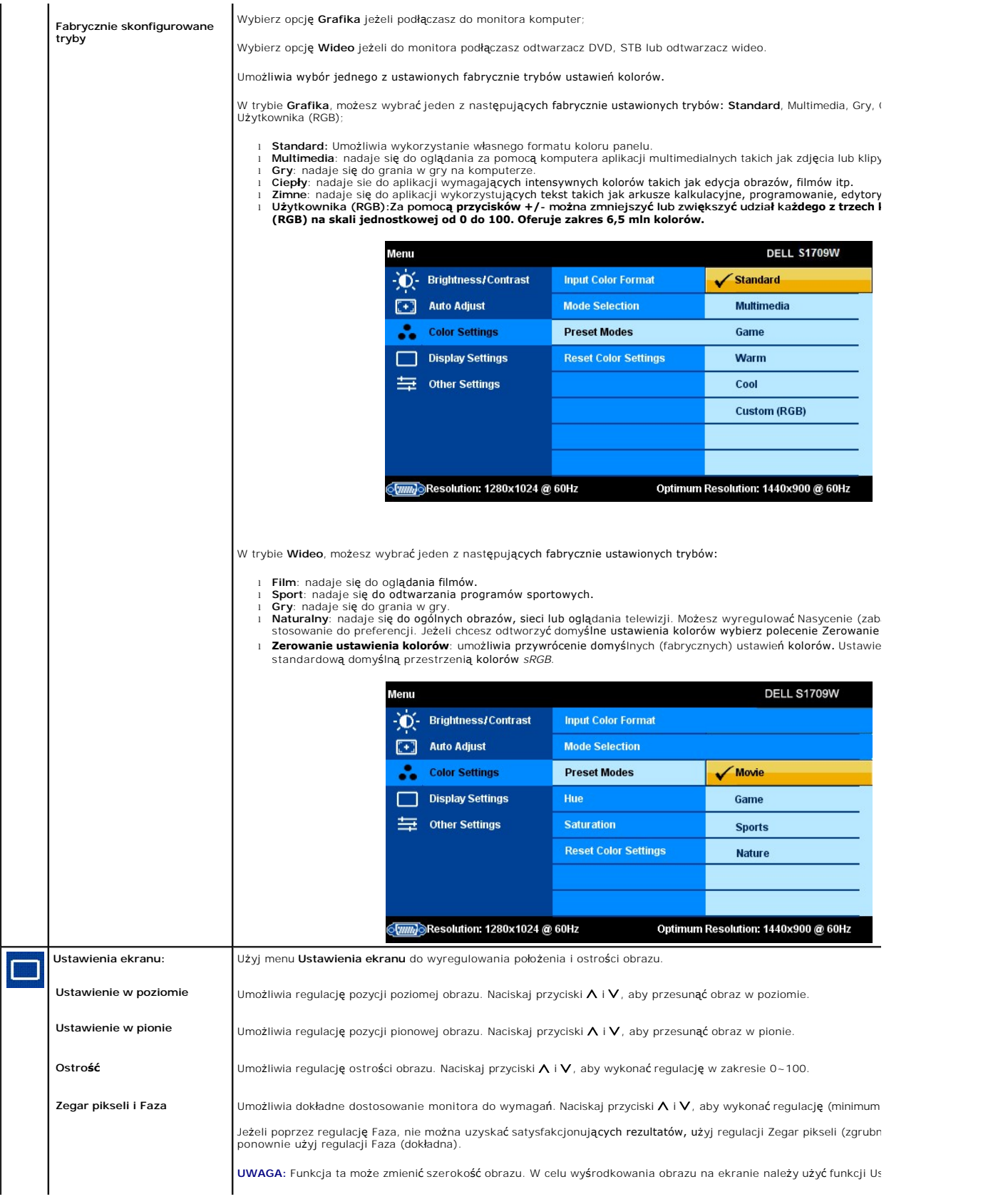

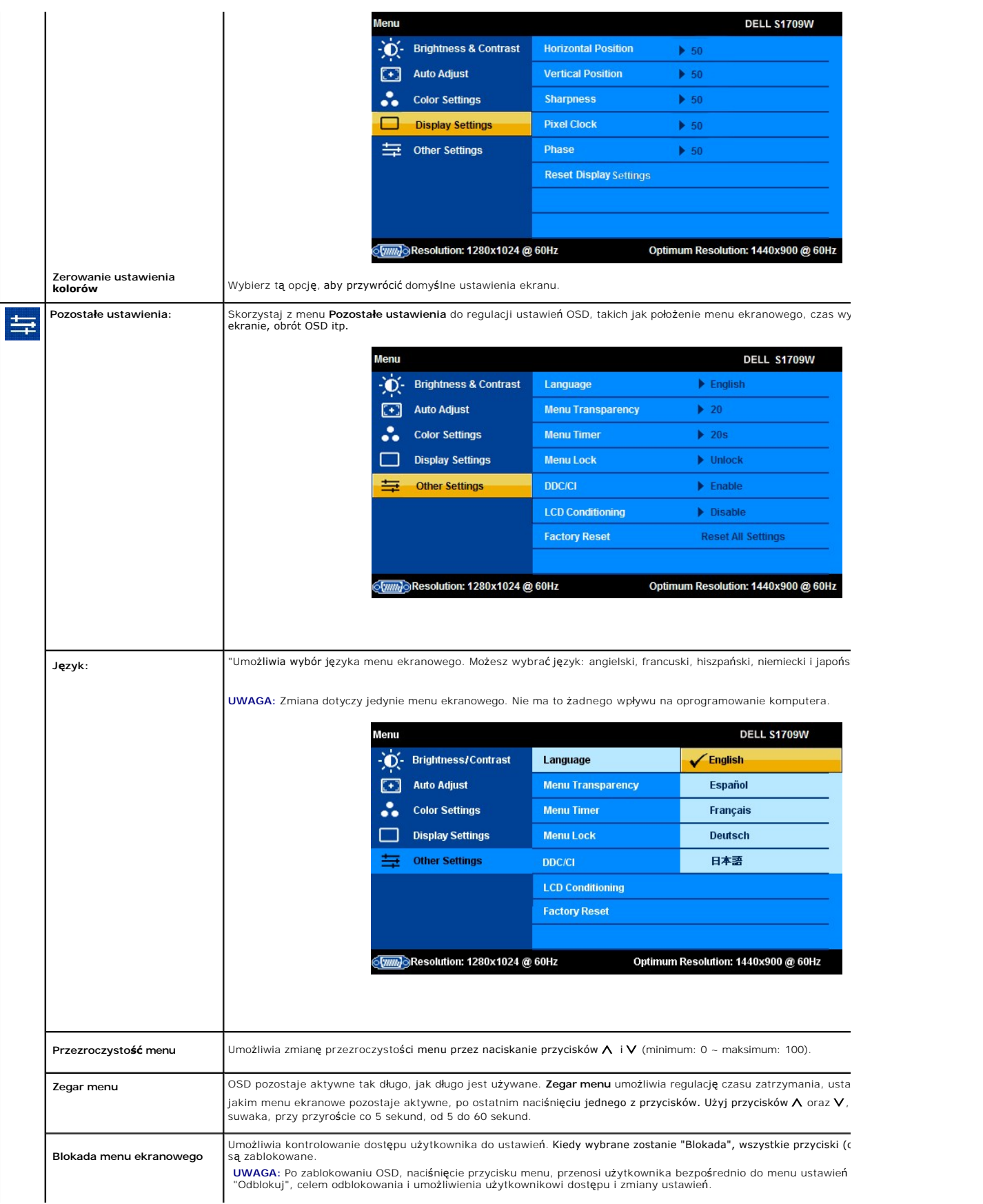

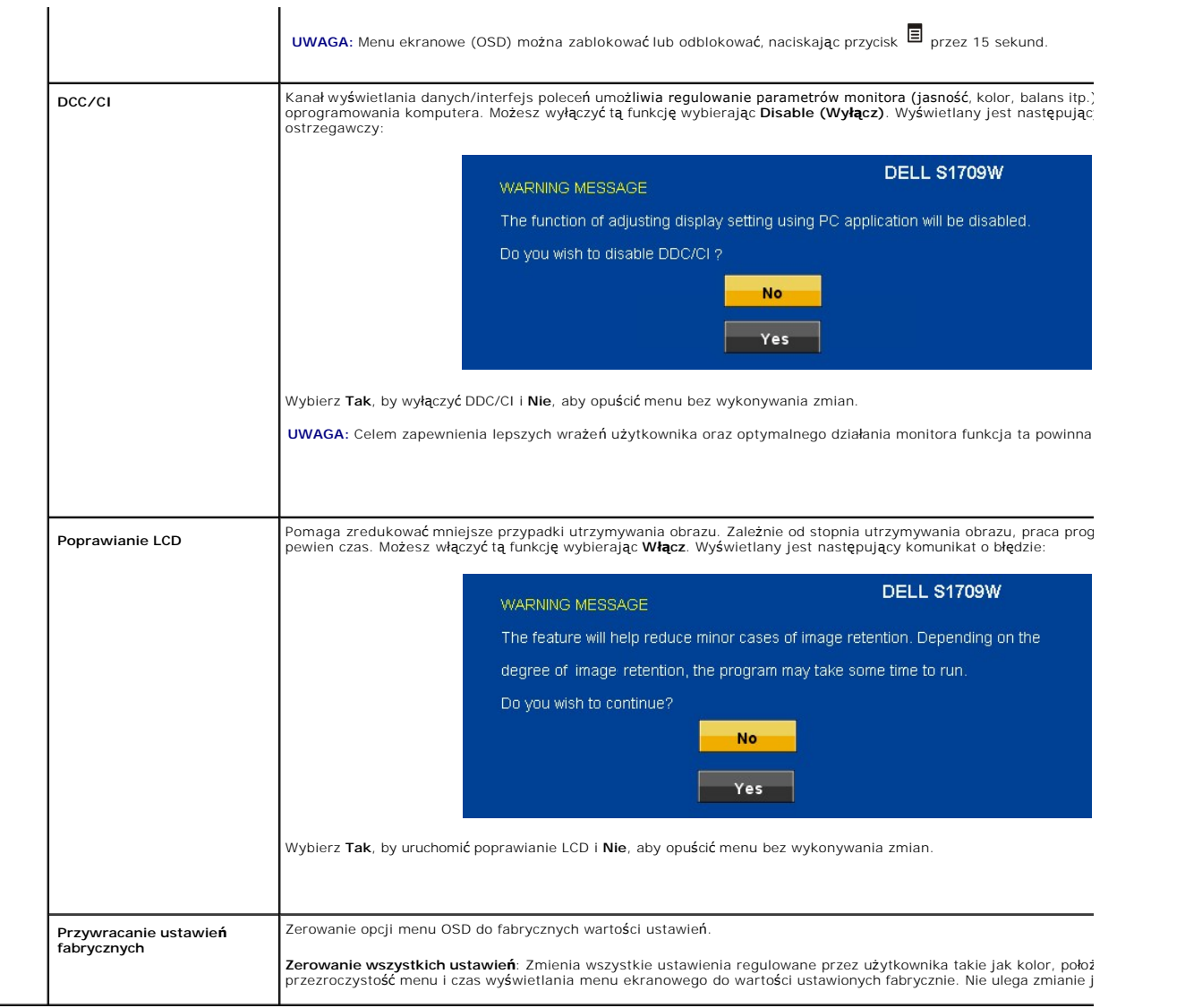

### **Komunikaty ostrzegawcze OSD**

Na ekranie mogą zostać wyświetlone następujące komunikaty z ostrzeżeniem o braku synchronizacji monitora.

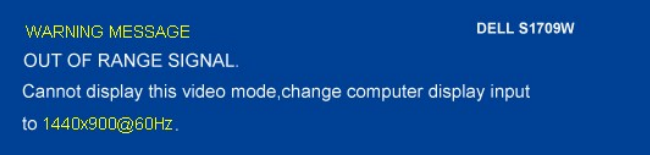

Oznacza to, że monitor nie może się zsynchronizować z sygnałem odbieranym z komputera. Sygnał **jest za wysoki lub za niski do zastosowania w monitorze.**<br>Patrz <u>Specyfikacie</u>, **w celu uzyskania zakresów czę**stotliwości pozi

**UWAGA:** Jeśli monitor nie wykryje sygnału obrazu, na ekranie zostanie wyświetlane okno dialogowe "Dell - autotest".

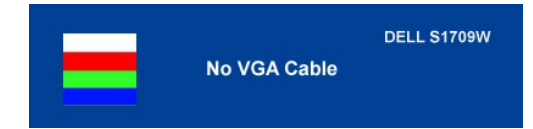

**UWAGA:** Płaskoekranowy monitor Dell S1709W obsługuje tylko wejście analogowe VGA.

Od czasu do czasu nie zostaje wyświetlony żaden komunikat ostrzegawczy, ale na ekranie nie ma obrazu. Moż**e to również** wskazywać, że nie dochodzi do<br>synchronizacji monitora z komputerem. Aby uzyskać więcej informacji, zob

### <span id="page-17-0"></span>**Ustawianie optymalnej rozdzielczości**

- 1. Kliknij prawym przyciskiem myszy na pulpicie i wybierz **Właściwości**. 2. Wybierz zakładkę **Ustawienia**. 3. Ustaw rozdzielczość ekranu na 1440 x 900.
- 
- 4. Kliknij **OK**.

Jeżeli nie widzisz jako opcji rozdzielczości 1440 x 900, może to oznaczać konieczność aktualizacji sterownika karty graficznej. Zależnie od rodzaju komputera,<br>wykonaj jedną z następujących procedur.

Jeżeli masz komputer biurkowy lub komputer przenośny Dell:

¡ Przejdź na stronę **support.dell.com**, wprowadź numer z etykiety serwisowej i pobierz najnowsze sterowniki dla posiadanej karty graficznej.

Jeżeli posiadasz komputer biurkowy, przenośny innej firmy niż Dell:

o Przejdź na stronę wsparcia dla Twojego komputera i pobierz najnowsze sterowniki dla posiadanej karty graficznej.<br>o Przejdź na stronę internetową Twojej karty graficznej i pobierz najnowsze sterowniki.

## <span id="page-17-1"></span>**Używanie panelu dźwiękowy Dell (opcjonalny)**

Panel dźwiękowy Dell to dwukanałowy system, mocowany do monitorów płaskoekranowych firmy Dell. Panel dźwiękowy posiada potencjometr obrotowy oraz wyłącznik do regulacji głośności, niebieską diodę informującą o włączonym zasilaniu oraz dwa gniazda słuchawkowe.

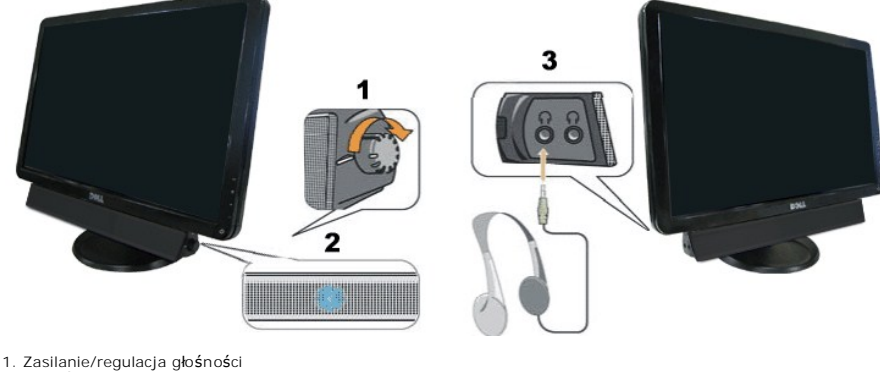

2. Wskaźnik zasilania

3. Gniazda słuchawkowe

## <span id="page-17-2"></span>**Używanie pochylenia**

Można pochylić monitor, w celu najlepszego ustawienia do oglądania.

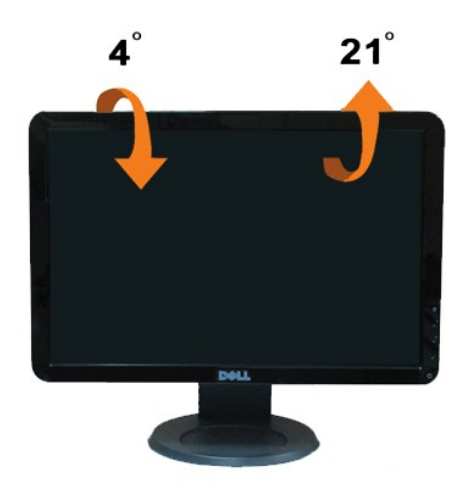

## <span id="page-19-0"></span>**Ustawienia monitora**

**Monitor płaskoekranowy Dell™ S1709W**

## **Ustawianie rozdzielczości ekranu na 1440x900 (optymalna)**

Aby uzyskać optymalną efektywność działania monitora podczas użytkowania systemów operacyjnych Microsoft Windows, należy ustawić rozdzielczość<br>monitora na 1440 x 900 pikseli wykonując następujące czynności:

1. Kliknij prawym przyciskiem myszy na pulpicie i kliknij **Właściwości**.

2. Wybierz zakładkę **Ustawienia**.

3. Przesuń suwak na prawo naciskając i przytrzymując lewy przycisk myszy i ustawiając rozdzielczość ekranu na **1440X900**.

4. Kliknij **OK**.

 Jeżeli nie widzisz jako opcji rozdzielczości **1440X900**, może to oznaczać konieczność aktualizacji sterownika karty graficznej. Wybierz poniżej scenariusz, który najlepiej opisuje wykorzystywany przez Ciebie system komputerowy i postępować zgodnie z zawartymi wskazówkami:

**1: Je[żeli posiadasz komputer biurkowy Dell™ lub przenośny komputer Dell™ z dostę](file:///C:/data/Monitors/S1709W/po/ug/internet.htm)pem do Internetu.**

**2: Jeż[eli posiadasz komputer biurkowy, przeno](file:///C:/data/Monitors/S1709W/po/ug/non-dell.htm)śny lub kartę graficzną innej firmy niż Dell™**

# <span id="page-20-0"></span>**Monitor płaskoekranowy Dell™ S1709W**

- l [Przewodnik u](file:///C:/data/Monitors/S1709W/po/ug/index.htm)żytkownika
- l Ustawianie rozdzielczoś[ci ekranu na 1440x900 \(optymalna\)](file:///C:/data/Monitors/S1709W/po/ug/optimal.htm)

## **Informacje zawarte w tym dokumencie mogą ulec zmianie bez uprzedzenia. © 2008 Dell Inc. Wszelkie prawa zastrzeżone.**

#### Powielanie w jakikolwiek sposób bez pisemnej zgody Dell Inc. jest surowo zabronione.

Znaki towarowe użyte w niniejszym tekście: *Dell o*raz logo DELL są znak**ami towarowymi Dell Inc;** *Microsoft i Windows* **są** zastrzeżonymi znakami towarowymi Microsoft Corporation w<br>Stanach Zjednoczonych i/lub innych krajac

W dokumencie mogą byćużyte inne znaki towarowe i nazwy handlowe, w odniesieniu do jednostek roszczących sobie prawo do marki i nazw lub produktów tych jednostek. Dell Inc.<br>nie rości sobie prawa do żadnych zastrzeżonych zna

#### **Model S1709Wc**

**Kwiecień 2008 Rev. A00**

## <span id="page-21-0"></span>**Ustawienia monitora**

#### **Instrukcja obsługi płaskoekranowego monitora Dell™ S1709W**

- Podłą[czanie podstawy](#page-21-1)
- Podłą[czanie monitora](#page-21-2)
- [Organizacja przebiegu kabli](#page-22-0)
- Podłączanie panelu dźwi[ękowego Dell™ \(wyposaż](#page-22-1)enie dodatkowe)
- Odłą[czanie podstawy](#page-22-2)

# <span id="page-21-1"></span>**Podłączanie podstawy**

**UWAGA: Podstawa jest odłączona po dostarczeniu monitora od producenta.**

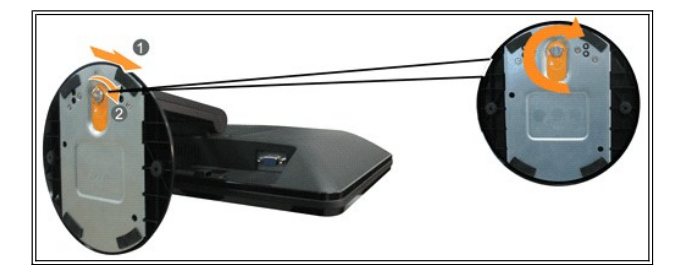

W celu podłączenia podstawy stojaka do stojaka monitora:

- 1. Ustaw monitor na stabilnym, płaskim stole.
- 2. Wyosiować rowek na podstawie stojaka ze stojakiem monitora.
- 3. Obrócić pokrętło radełkowane zgodnie z kierunkiem ruchu wskazówek zegara, celem dokręcenia podstawy stojaka monitora i stojaka.

## <span id="page-21-2"></span>**Podłączanie monitora**

△ OSTRZEŽENIE: Przed rozpoczęciem wykonywania opisanych w tej części procedur, należy zastosować się do [instrukcji bezpiecze](file:///C:/data/Monitors/S1709W/po/ug/appendx.htm#Safety%20Information)ństwa.

#### **Podłączanie monitora za pomocą kabla VGA**

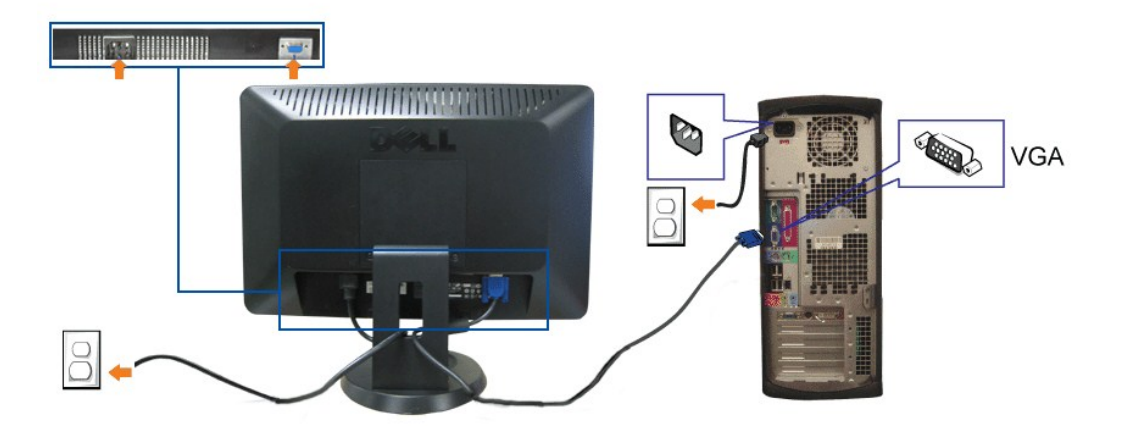

**1.** Wyłączyć komputer i odłączyć kabel zasilający.

- **2.** Jeżeli korzystasz z monitora, podłącz niebieski kabel VGA do niebieskich złączy komputera i monitora.
- **3.** Podłącz kabel zasilający.
- **4.** Włącz monitor i komputer. Jeżeli obraz nadal nie jest wyświetlany, patrz część [Usuwanie problemów dotyczą](file:///C:/data/Monitors/S1709W/po/ug/solve.htm#Troubleshooting%20Your%20Monitor)cych działania monitora.

## <span id="page-22-0"></span>**Organizacja przebiegu kabli**

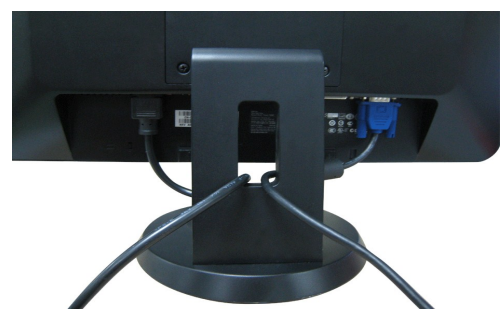

Po podłączeniu do monitora i komputera wszystkich niezbędnych kabli, (Patrz <u>Podłą[czanie monitora](#page-21-2),</u> w celu uzyskania informacji o podłączaniu kabli)<br>wykorzystaj szczelinę kabli do starannego uporządkowania przebiegu wszyst

# <span id="page-22-1"></span>**Podłączanie panelu dźwiękowego Dell (wyposażenie dodatkowe)**

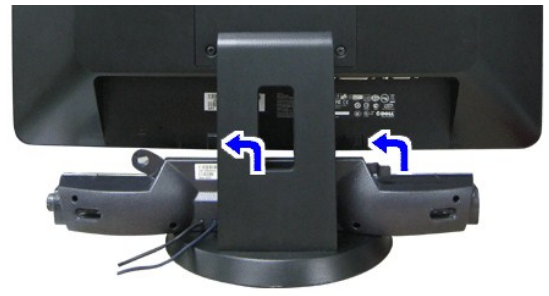

**POUCZENIE:** Nie stosować z żadnym urządzeniem innym niż panel dźwiękowy Dell.

- 1. Po odwróceniu monitora tyłem należy podłączyć panel dźwiękowy, przystawiając do siebie dwie szczeliny i dwie wypustki w dolnej tylnej części monitora.
- 2. Przesunąć panel dźwiękowy w lewo, aż zatrzaśnie się w pozycji montażowej.
- 3. Podłączyć panel dźwiękowy do zasilacza zewnętrznego.
- 4. Włożyć zieloną wtyczkę przewodu stereo w tylnej części panelu dźwiękowego w wyjście audio komputera.

### <span id="page-22-2"></span>**Odłączanie podstawy**

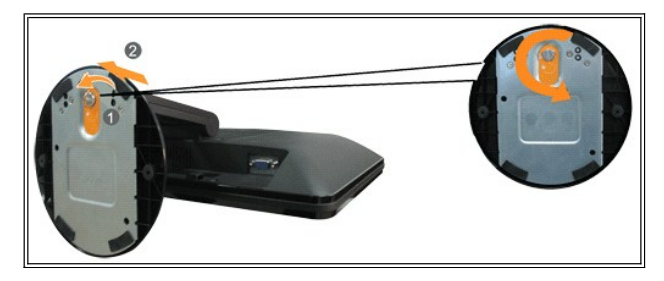

W celu odłączenia podstawy stojaka od stojaka monitora:

- 1. Ustaw panel monitora na miękkiej szmatce lub poduszce na stabilnym, płaskim stole.
- 2. Obrócić pokrętło radełkowane w kierunku przeciwnym do kierunku ruchu wskazówek zegara, celem poluzowania podstawy stojaka monitora i stojaka.

3. Odłączyć podstawę od stojaka monitora.

#### <span id="page-24-0"></span>**Wykrywanie i usuwanie usterek Instrukcja obsługi płaskoekranowego monitora Dell™ S1709W**

- O [Usuwanie problemów dotyczą](#page-24-1)
- **[Problemy ogólne](#page-25-1)**
- **•** [Problemy specyficzne dla produktu](#page-26-0)
- [Usuwanie problemów dotyczą](#page-26-1)cych panelu Soundbar

A OSTRZEŻENIE: Przed rozpoczęciem wykonywania opisanych w tej części procedur, należy zastosować się do <u>instrukcji bezpieczeństwa</u>

### <span id="page-24-1"></span>**Usuwanie problemów dotyczących działania monitora**

#### **Automatyczne sprawdzanie funkcji (STFC)**

Monitor udostępnia funkcję automatycznego testu funkcji, umożliwiającej sprawdzenie prawidłowego funkcjonowania. Jeżeli monitor i komputer są prawidłowo<br>podłączone ale ekran monitora pozostaje ciemny, należy uruchomić auto

1. Wyłącz komputer i monitor.<br>2. Odłącz kabel video od złącza z tyłu komputera lub monitora. Aby autotest przebiegł prawidłowo, odłącz przewody analogowe (niebieskie złącze) z tyłu komputera lub monitora.

3. Włącz monitor.

Na ekranie powinno zostać wyświetlone swobodne okno dialogowe **Dell - autotest właściwości (na czarnym tle)**, jeżeli monitor nie wykrywa sygnału wizji i<br>działa prawidłowo. W czasie trybu automatycznego testu, dioda zasilan

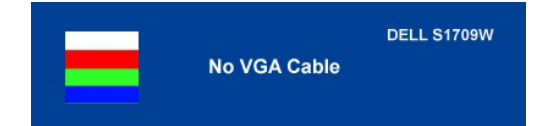

To okno jest również wyświetlane podczas normalnego działania systemu, jeżeli zostanie odłączony lub uszkodzony kabel video. Wyłącz monitor i podłącz<br>ponownie kabel video; następnie włącz komputer i monitor. Jeżeli po zast kontroler video i system komputerowy; monitor działa prawidłowo.

#### **Wbudowana diagnostyka**

Monitor posiada wbudowane narzędzie diagnostyczne pomagające w określeniu, czy występujący nietypowy wygląd ekranu jest wewnętrznym problemem<br>monitora, systemu komputerowego lub karty graficznej.

**UWAGA:** Wbudowaną diagnostykę możesz uruchomić tylko, kiedy przewód wideo jest odłączony i monitor jest w *trybie samotestu*.

Aby uruchomić wbudowaną diagnostykę:

- 
- 1. Upewnij się, czy ekran jest czysty (brak drobinek kurzu na powierzchni ekranu). 2. Odłącz kabel(e) wideo od złącza z tyłu komputera lub monitora. Monitor przejdzie teraz w tryb autotestu.
- 3. Naciśnij i przytrzymaj przyciski i ∧ na panelu czołowym, jednocześnie przez 2 sekundy. Pojawi się szary ekran.<br>4. Dokładnie skontrolować ekran pod kątem nietypowości.
- 
- 
- 5. Ponownie nacisn**ąć** przycisk ∧ na panelu czołowym. Kolor ekranu zmienia się na czerwony.<br>6. Skontrolować ekran pod kątem wszelkich nietypowości.<br>7. Powtórzyć kroki 5 i 6 celem sprawdzenia ekranu podczas wyświetla

Test jest zakończony po pojawieniu się białego ekranu. Aby wyjść, ponownie naciśnij przycisk  $\Lambda$ .

Jeżeli nie zostały wykryte jakiekolwiek nietypowości ekranu podczas korzystania z wbudowanego narzędzia diagnostycznego, oznacza to że monitor działa poprawnie. Sprawdź kartę graficzną i komputer.

#### **Komunikaty ostrzegawcze OSD**

Na ekranie mogą zostać wyświetlone następujące komunikaty z ostrzeżeniem o braku synchronizacji monitora.

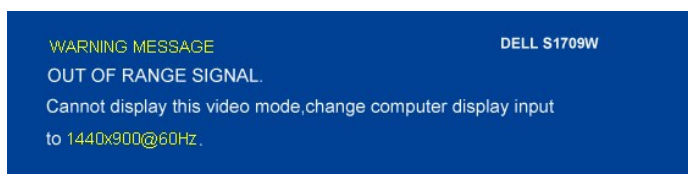

<span id="page-25-0"></span>Oznacza to, że monitor nie może się zsynchronizować z sygnałem odbieranym z komputera. Sygnał jest za wysoki lub za niski, do zastosowania w monitorze.<br>Patrz <u>Specyfikacie monitora</u>, **w celu uzyskania zakresów czę**stotliwo 60Hz.

Od czasu do czasu nie zostaje wyświetlony żaden komunikat ostrzegawczy, ale na ekranie nie ma obrazu. Może to być również objaw braku synchronizacji z<br>komputerem lub wskazywać, że monitor przełączył się na tryb oszczędzani

# <span id="page-25-1"></span>**Problemy ogólne**

Znajdująca się poniżej tabela zawiera ogólne informacje o podstawowych problemach które mogą wystąpić podczas działania monitora.

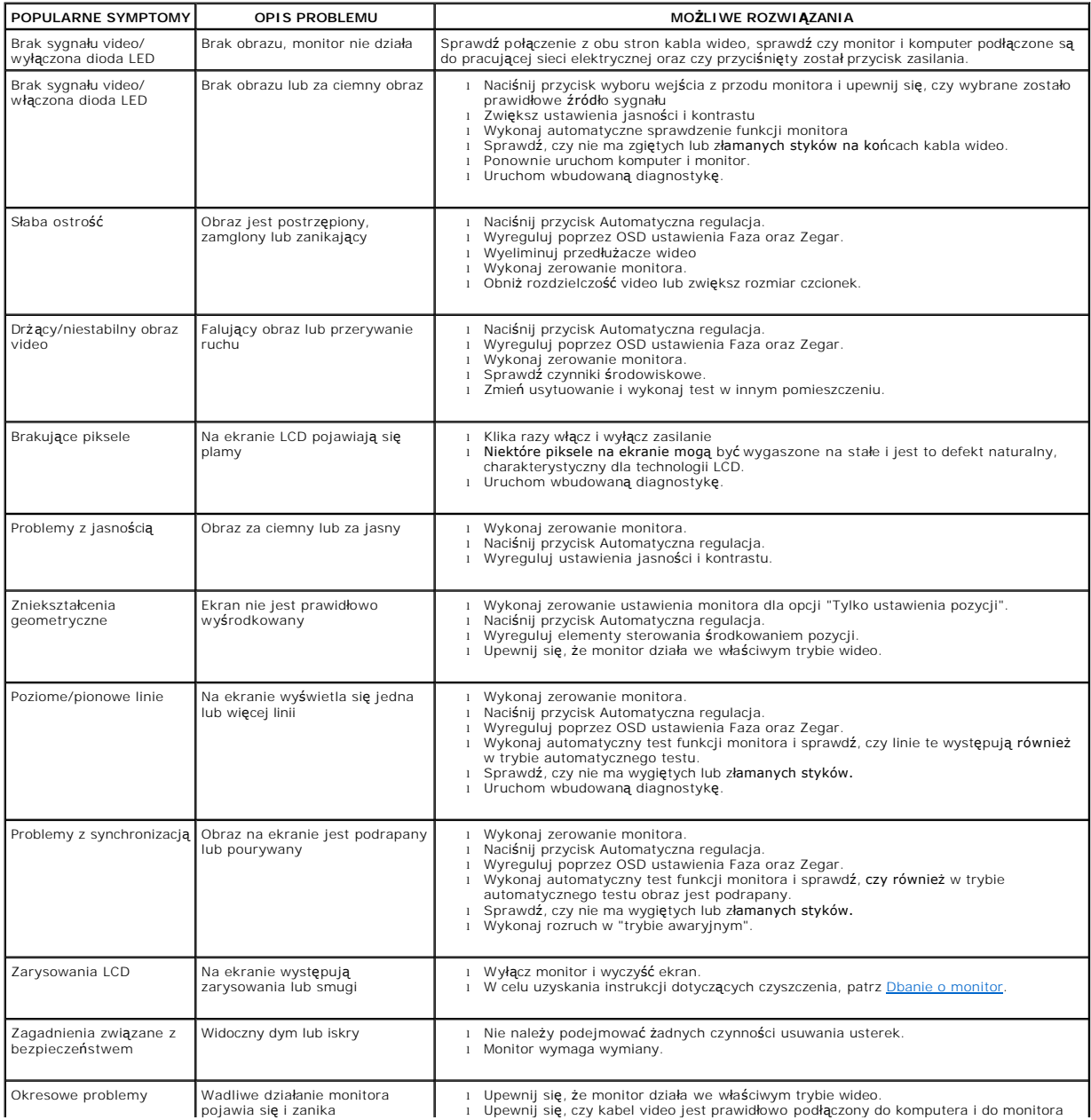

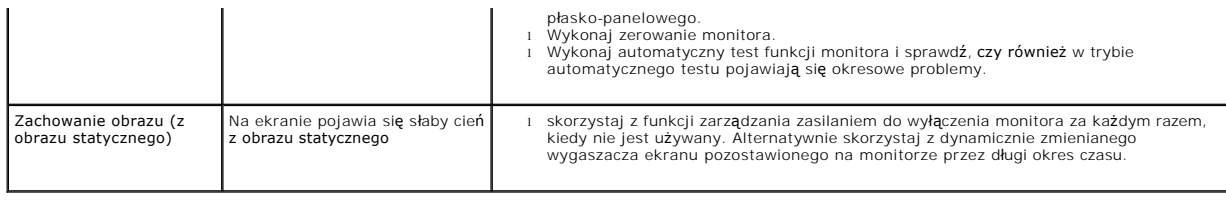

## <span id="page-26-0"></span>**Problemy specyficzne dla produktu**

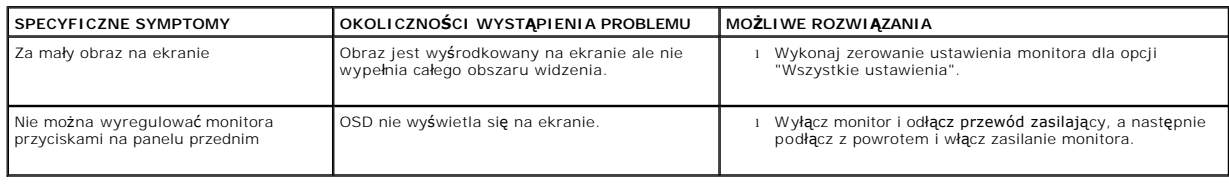

# <span id="page-26-1"></span>**Usuwanie problemów dotyczących panelu Soundbar**

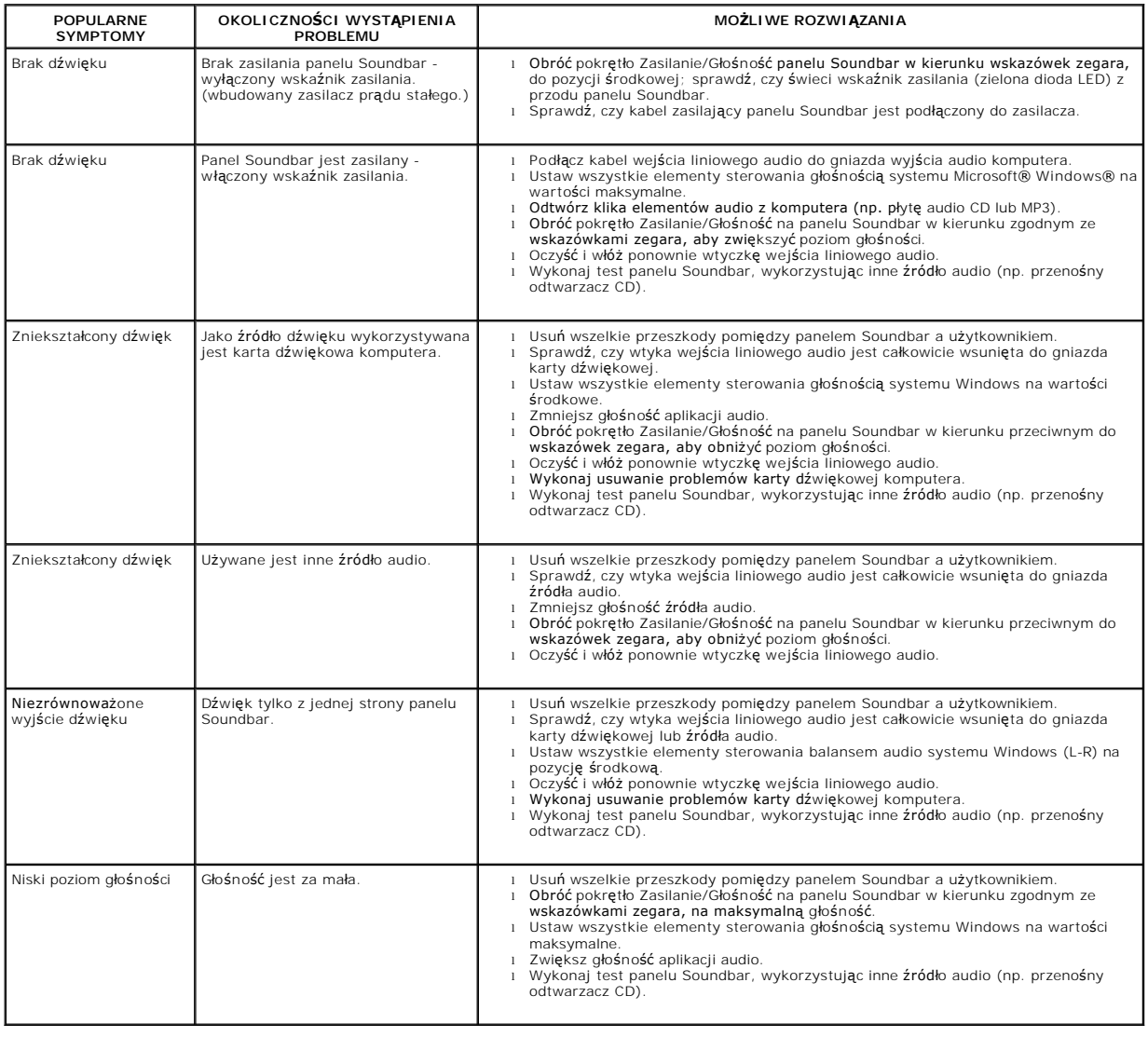